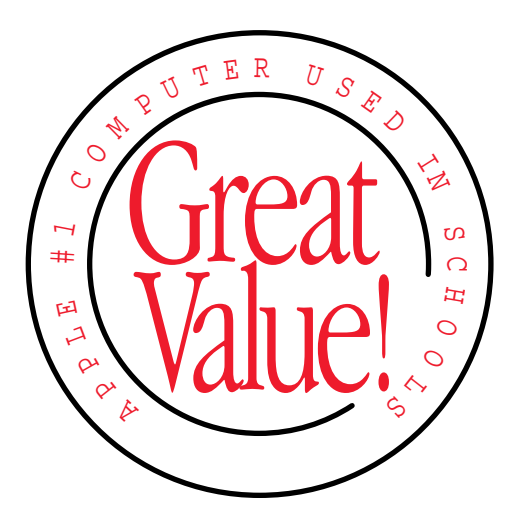

# Read Me First

Important information about using your *College in Mind?*CD-ROM discs

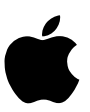

# Before You Use Your CD-ROM Discs

To work properly, some of the CD-ROM discs in this package require a copy of the disc's application program on your computer's hard disk or changes to some of your computer's settings. Before you insert a CD-ROM disc, follow the steps on the front and back of this card, and then refer to the table below.

1 Turn off virtual memory.

Most of the CD-ROM discs in this package require a computer feature called *virtual memory* to be turned off. Virtual memory converts a portion of your computer's hard disk space into extra random-access memory (RAM) and is often used when people need more memory to run applications. However, virtual memory is not compatible with all applications.

Before using the CD-ROM discs in this package, make sure you have virtual memory turned off.

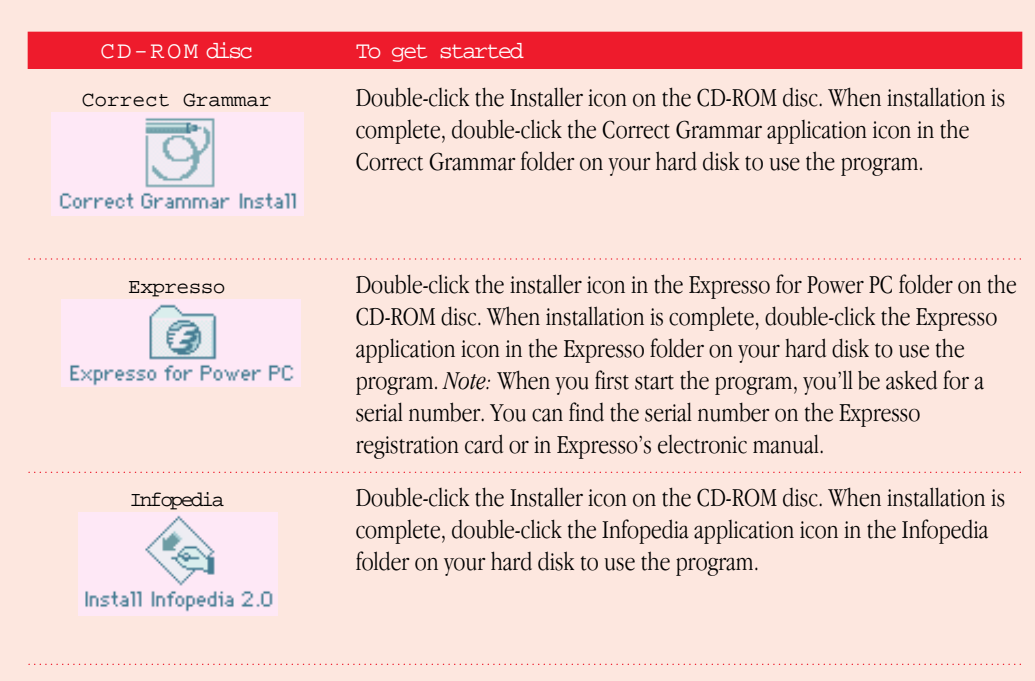

To turn virtual memory off, do this:

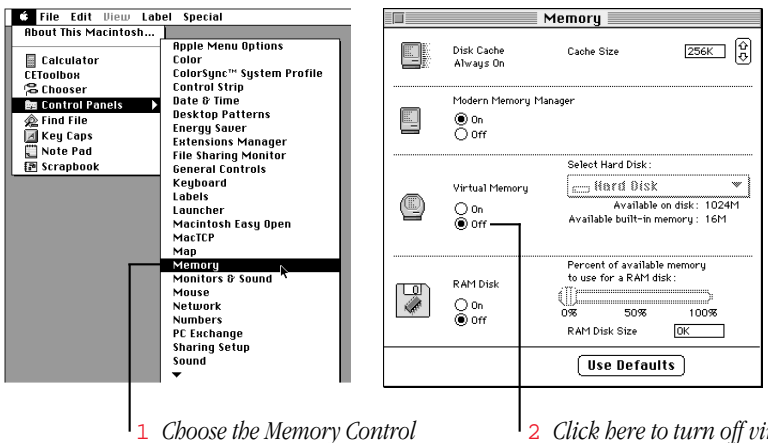

*Panel from the Apple* ( $\triangle$ *) menu.* 

2 *Click here to turn off virtual memory, if it isn't off already.*

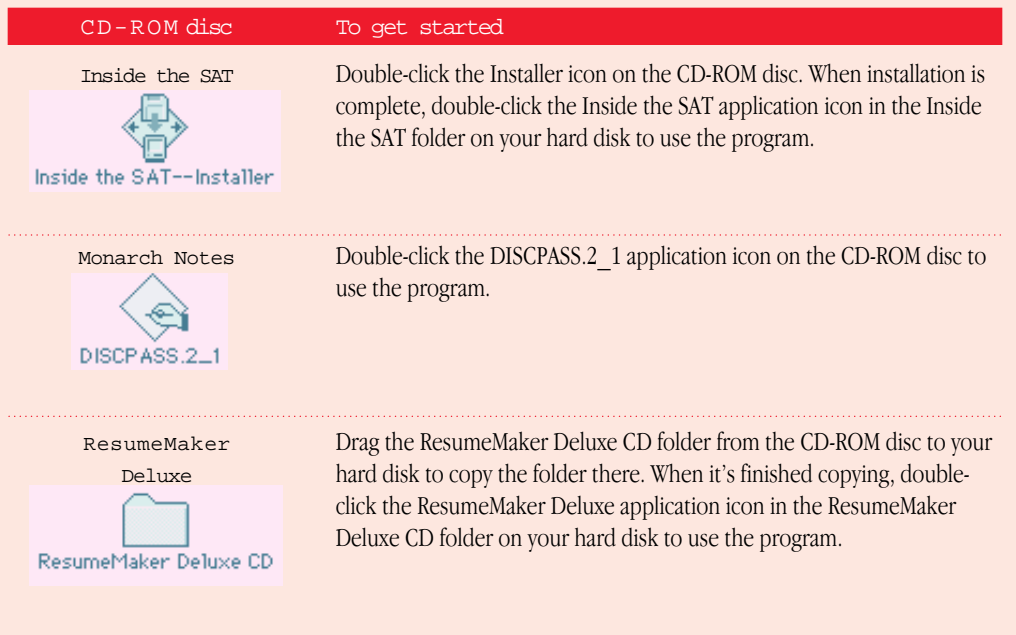

### 2 Copy only appropriate items from CD-ROM discs.

*Don't* copy extensions such as QuickTime. Refer to the table below for specific instructions on what to copy. Here are examples of what you might copy and what you shouldn't copy.

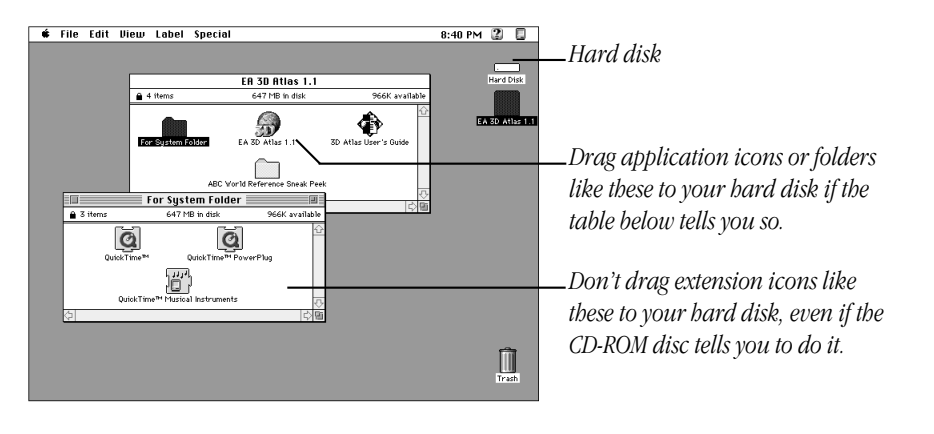

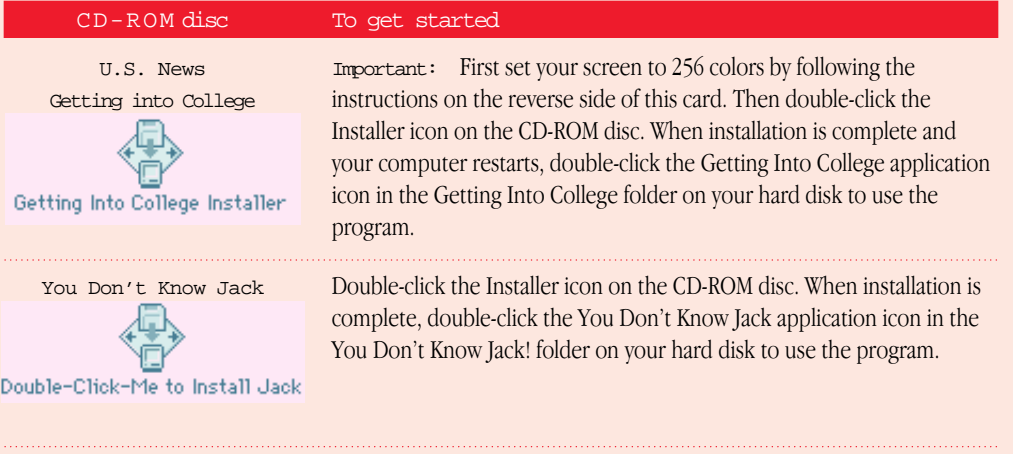

© 1996 Apple Computer, Inc. All rights reserved. Apple, the Apple logo, Macintosh, and QuickTime are trademarks of Apple Computer, Inc., registered in the U.S. and other countries. College in Mind? and Sound Manager are trademarks of Apple Computer, Inc. All other company and/or product names are trademarks or registered trademarks of their respective companies.

030-6056-A Printed in U.S.A.

*continued* .

- m Don't drag items such as QuickTime, Sound Manager, or System Folder Files to your hard disk. If you do, you may be replacing your computer's current versions of these files with outdated ones from the CD-ROM disc. (It's okay if some installers install these for you.)
- m Never drag an entire CD-ROM disc icon to your hard disk. Copying the CD-ROM disc itself will take up most or all of the space on your hard disk.
- m You don't have to copy or install a program every time you insert a CD-ROM disc, only the first time. Also, most CD-ROM discs require you to leave the disc in the drive, even after you've copied the disc's program to your hard disk and are viewing it from there.
- 3 Insert the CD-ROM disc you want to use.

If you don't know how to insert or eject a CD-ROM disc, see the user's manual that came with your Macintosh computer for instructions.

*Note:* A very few CD-ROM disc labels have artwork that can cause the disc's weight to be slightly off-center when it rotates in the drive and cause some computer models to vibrate. If you can feel or hear that the CD-ROM disc is vibrating in the computer, you don't need to do anything special; the vibration damages neither the computer nor the disc itself.

# 4 Refer to the table on the reverse side of this card.

Important: This table has important information about using the CD-ROM discs in this package, including special installation instructions.

### Setting your screen to 256 colors

Some CD-ROM discs require you to set your computer screen to 256 colors. To set the screen to 256 colors, do the following:

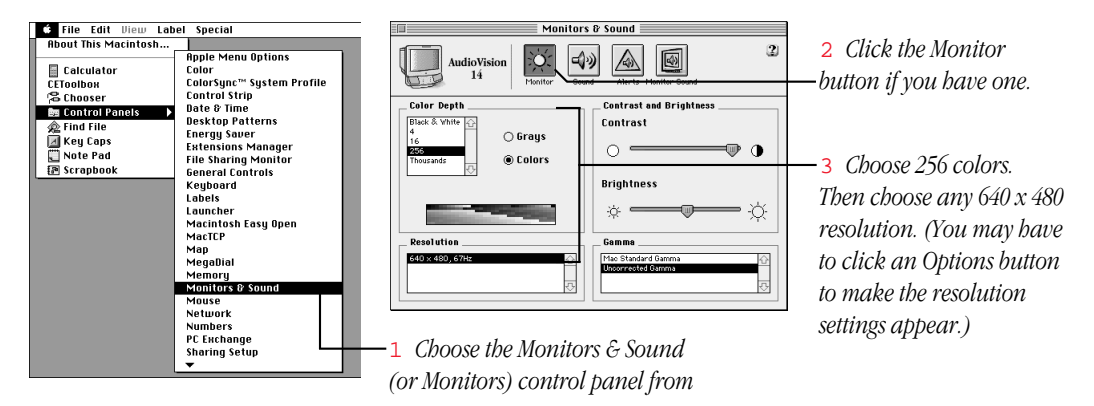

# Who to call if you have trouble

If you have trouble with any of the CD-ROM discs in this package, contact the appropriate publisher.

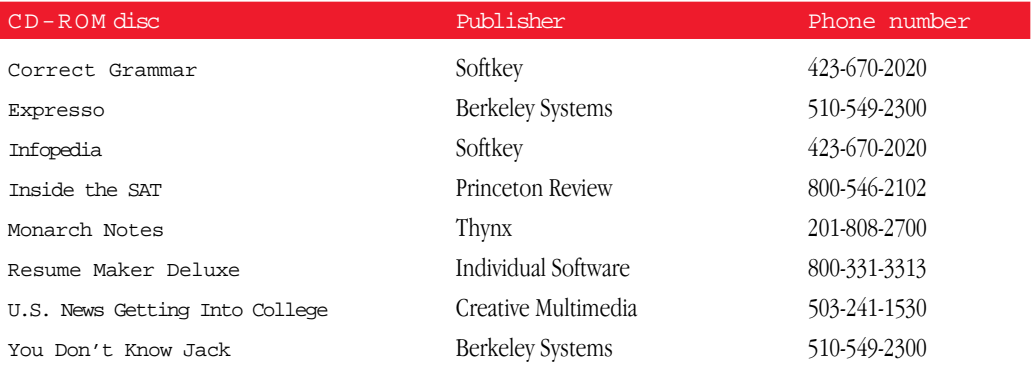

If you have a problem you think is related to your computer and not to an application on a CD-ROM disc, see your Macintosh user's manual for help.